<span id="page-0-2"></span>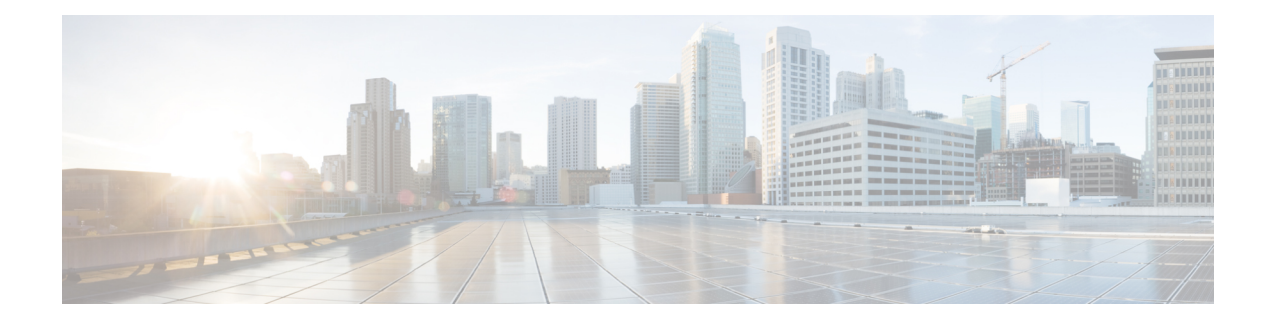

# **Configuring Pseudowire**

This chapter provides information about configuring pseudowire (PW) features.

- [Pseudowire](#page-0-0) Overview, on page 1
- [Asynchronous](#page-0-1) Transfer Mode over MPLS, on page 1
- [Configuring](#page-1-0) ATM IMA, on page 2
- Configuring an ATM over MPLS [Pseudowire,](#page-3-0) on page 4
- [Configuring](#page-4-0) the Controller, on page 5
- [Configuring](#page-4-1) an IMA Interface, on page 5
- [Configuring](#page-6-0) the ATM over MPLS Pseudowire Interface, on page 7
- Configuring 1-to-1 VCC Cell Transport [Pseudowire,](#page-6-1) on page 7
- **Mapping a Single PVC to a [Pseudowire](#page-6-2)**, on page 7
- Configuring N-to-1 VCC Cell Transport [Pseudowire,](#page-7-0) on page 8
- [Configuring](#page-8-0) 1-to-1 VPC Cell Transport, on page 9
- [Configuring](#page-9-0) ATM AAL5 SDU VCC Transport, on page 10
- [Configuring](#page-9-1) Cell Packing (Optional), on page 10
- Example: ATM IMA [Configuration,](#page-10-0) on page 11
- [Example:](#page-11-0) ATM over MPLS, on page 12
- [Configuring](#page-18-0) ATM AAL5 over MPLS Pseudowire on a Sonet Controller, on page 19
- [Configuring](#page-19-0) ATM AAL5 over MPLS Pseudowire on T1 Controller, on page 20
- [Configuring](#page-20-0) Service Classes on a PVC, on page 21
- [Configuring](#page-22-0) ATM AAL5 L3 Termination on a SONET Controller, on page 23
- [Configuring](#page-24-0) ATM AAL5 Layer 3 Termination on a T1 Controller, on page 25
- Example QoS Exp Marking on ATM Layer 2 [Interfaces,](#page-25-0) on page 26

### <span id="page-0-1"></span><span id="page-0-0"></span>**Pseudowire Overview**

The following sections provide an overview of pseudowire.

## **Asynchronous Transfer Mode over MPLS**

An ATM over MPLS (AToM) PW is used to carry Asynchronous Transfer Mode (ATM) cells over an MPLS network. It is an evolutionary technology that allows you to migrate packet networks from legacy networks, while providing transport for legacy applications. AToM is particularly useful for transporting 3G voice traffic over MPLS networks.

You can configure AToM in the following modes:

- N-to-1 Cell—Maps one or more ATM virtual channel connections(VCCs) or virtual permanent connection (VPCs) to a single pseudowire.
- 1-to-1 Cell—Maps a single ATM VCC or VPC to a single pseudowire.

The Cisco ASR 903 Series Router also supports cell packing and PVC mapping for AToM pseudowires.

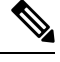

**Note** This release does not support AToM N-to-1 Cell Mode or 1-to-1 Cell Mode.

For more information about how to configure AToM, see the "Configuring an ATM over MPLS Pseudowire" section in the "Configuring Pseudowire" chapter of the Cisco ASR 903 Router Chassis Software Configuration Guide.

## <span id="page-1-0"></span>**Configuring ATM IMA**

Inverse multiplexing provides the capability to transmit and receive a single high-speed data stream over multiple slower-speed physical links. In Inverse Multiplexing over ATM (IMA), the originating stream of ATM cells is divided so that complete ATM cells are transmitted in round-robin order across the set of ATM links. Follow these steps to configure IMA:

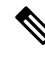

**Note** IMA is used as an element in configuring ATM over MPLS pseudowires.

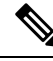

**Note** The maximum ATM over MPLS pseudowires supported per T1/E1 interface module is 500.

To configure the ATM interface on the router, you must install the ATM feature license using the **license install atm** command. To activate or enable the configuration on the IMA interface, use the **license feature atm** command. For more information about installing licenses, see the Software Activation [Configuration](http://www.cisco.com/en/US/docs/ios/ios_xe/csa/configuration/guide/csa_commands_xe.html) Guide, Cisco IOS XE [Release](http://www.cisco.com/en/US/docs/ios/ios_xe/csa/configuration/guide/csa_commands_xe.html) 3S.

 $\mathscr{D}$ 

**Note** You can create a maximum of 16 IMA groups on each T1/E1 interface module.

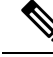

**Note** ILMI is *not* supported starting with Cisco IOS XE Releease 3.15 on the router.

#### **SUMMARY STEPS**

**1. enable**

- **2. configure terminal**
- **3. card type {t1 | e1}***slot [bay]*
- **4. controller {t1 | e1}***slot/subslot/port*
- **5. clock source internal**
- **6. ima group** *group-number* [**scrambling-payload**]
- **7. exit**
- **8. interface ATM** *slot/subslot/* **IMA** *group-number*
- **9. no ip address**
- **10. atm bandwidth dynamic**
- **11. no atm ilmi-keepalive**
- **12. exit**

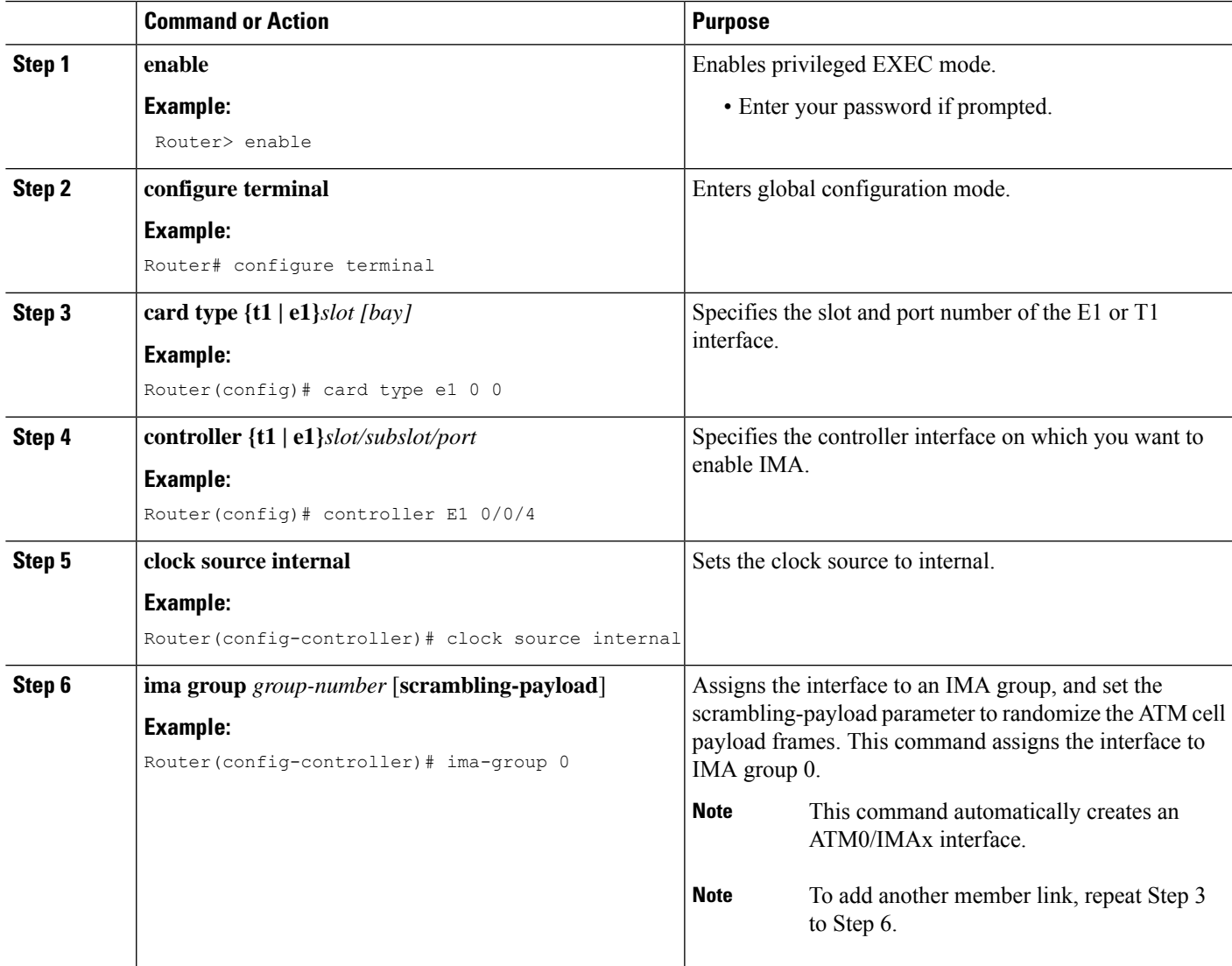

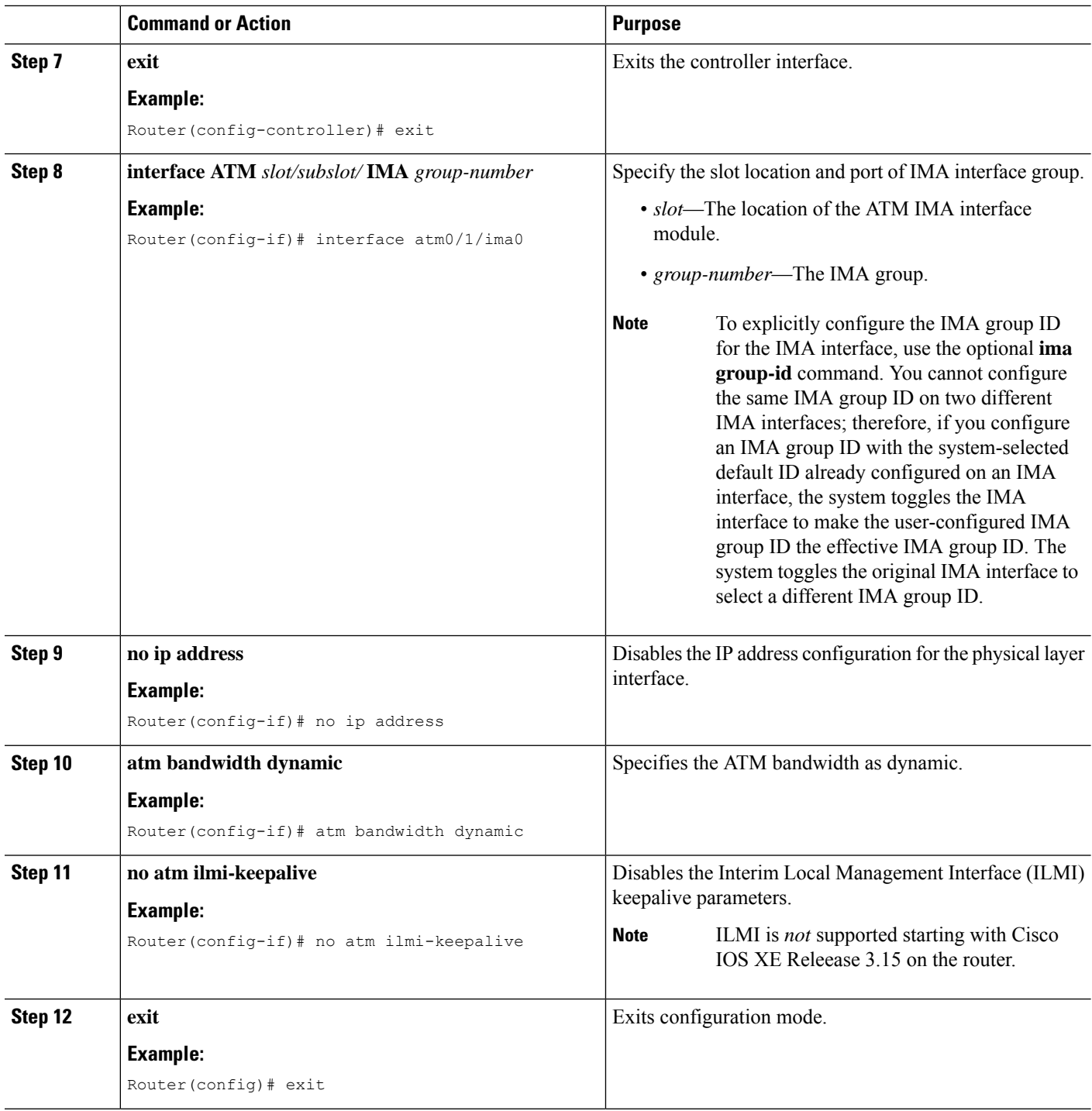

# <span id="page-3-0"></span>**Configuring an ATM over MPLS Pseudowire**

ATM over MPLS pseudowires allow you to encapsulate and transport ATM traffic across an MPLS network. This service allows you to deliver ATM services over an existing MPLS network.

Ш

The sections below describe how to configure transportation of service using ATM over MPLS:

## <span id="page-4-0"></span>**Configuring the Controller**

### **SUMMARY STEPS**

- **1.** Router> **enable**
- **2.** Router# **configure terminal**
- **3.** Router(config)# **card type e1 0 0**
- **4.** Router(config)# **controller E1 0/4**
- **5.** Router(config-controller)# **clock source internal**
- **6.** Router(config-controller)# **ima-group 0**
- **7.** Router(config)# **exit**

### **DETAILED STEPS**

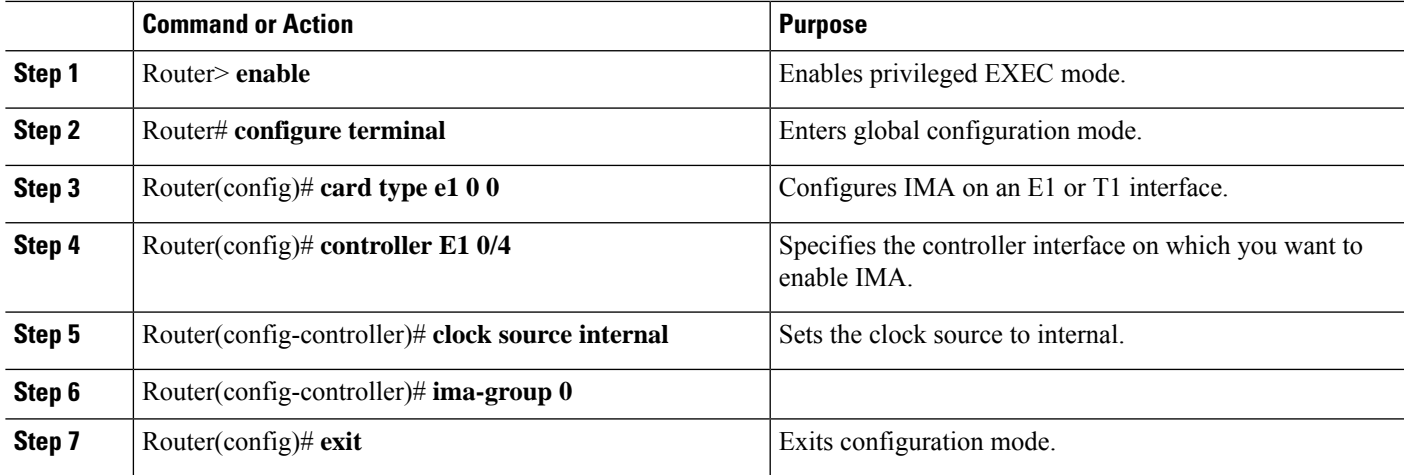

## <span id="page-4-1"></span>**Configuring an IMA Interface**

If you want to use ATM IMA backhaul, follow these steps to configure the IMA interface.

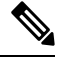

**Note** You can create a maximum of 16 IMA groups on each T1/E1 interface module.

#### **SUMMARY STEPS**

- **1.** Router> **enable**
- **2.** Router# **configure terminal**
- **3.** Router(config-controller)# interface atm0/1/ima0
- **4.** Router(config-if)# **no ip address**
- **5.** Router(config-if)# **atm bandwidth dynamic**

L

- **6.** Router(config-if)# **no atm ilmi-keepalive**
- **7.** Router(config)# **exit**

### **DETAILED STEPS**

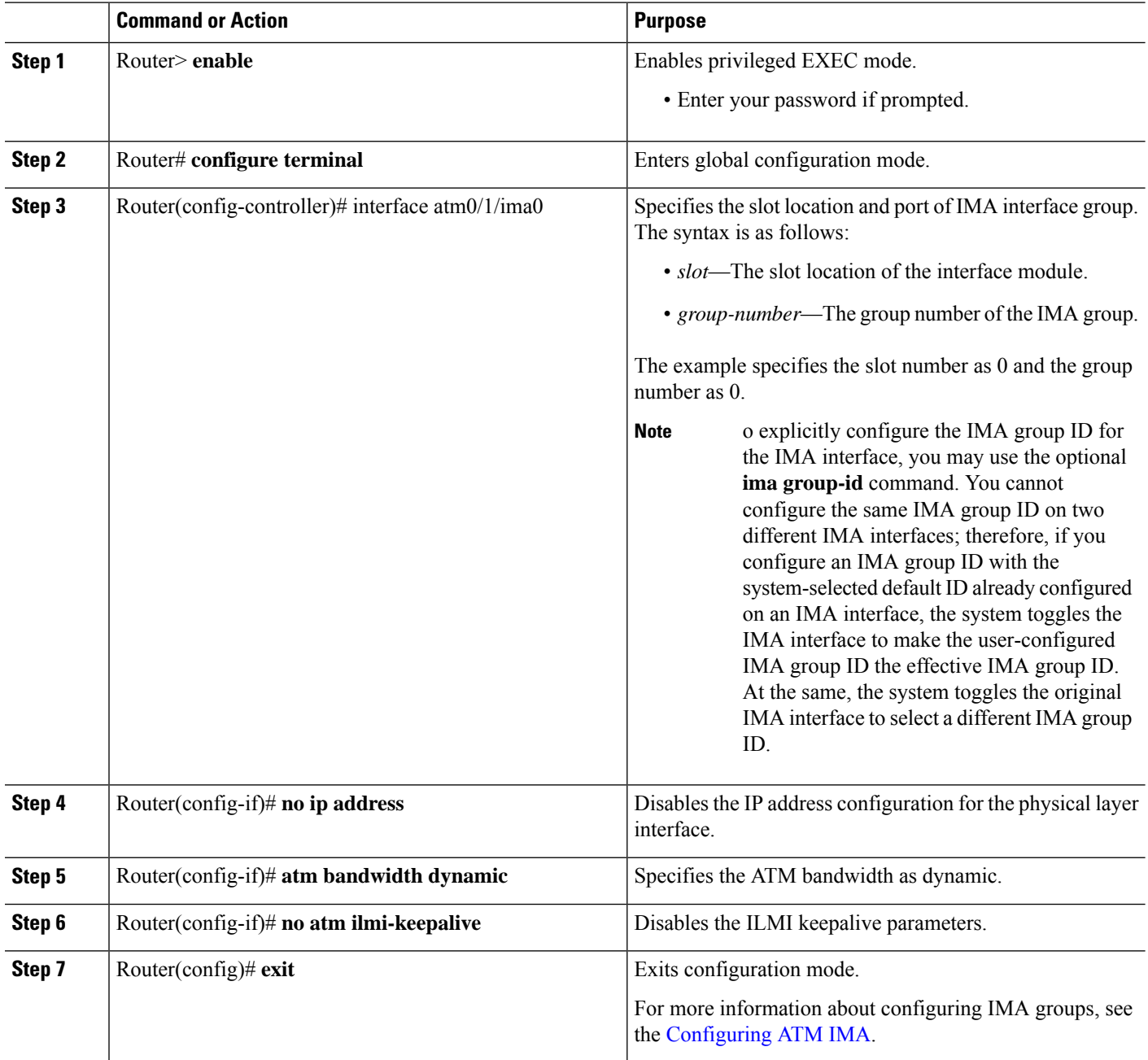

i.

## <span id="page-6-0"></span>**Configuring the ATM over MPLS Pseudowire Interface**

You can configure ATM over MPLS is several modes according to the needs of your network. Use the appropriate section according to the needs of your network. The sections below show configuration of ATM over MPLS pseudowire types:

 $\hat{\mathscr{D}}$ 

Release 15.1(1)MR does not support N-to-1 VCC Cell Transport for mapping multiple PVCs, 1-to-1 VCC Cell Mode, or PVC mapping. **Note**

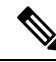

**Note**

When creating IP routes for a pseudowire configuration, build a route from the xconnect address (LDP router-id or loopback address) to the next hop IP address, such as **ip route 30.30.30.2 255.255.255.255 1.2.3.4**.

## <span id="page-6-1"></span>**Configuring 1-to-1 VCC Cell Transport Pseudowire**

A 1-to-1 VCC cell transport pseudowire maps one ATM virtual channel connection (VCC) to a single pseudowire. Complete these steps to configure a 1-to-1 pseudowire.

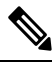

**Note** Multiple 1-to-1 VCC pseudowire mapping on an interface is supported.

## <span id="page-6-2"></span>**Mapping a Single PVC to a Pseudowire**

To map a single PVC to an ATM over MPLS pseudowire, use the **xconnect** command at the PVC level. This configuration type uses AAL0 and AAL5 encapsulations. Complete these steps to map a single PVC to an ATM over MPLS pseudowire.

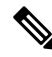

**Note** Release 15.1(1)MR does not support mapping multiple VCCs to a pseudowire.

#### **SUMMARY STEPS**

- **1.** Router> **enable**
- **2.** Router# **configure terminal**
- **3.** Router(config)# **interface atm0/1/ima0**
- **4.** Router(config-if-atm)# **pvc 10/20 l2transport**
- **5.** Router(config-if-atm-l2trans-pvc)# **encapsulation aal0**
- **6.** Router(config-if-atm-l2trans-pvc)# **xconnect 10.0.0.1 40 encapsulation mpls**
- **7.** Router(config-if-atm-l2trans-pvp-xconn)# **end**

#### **DETAILED STEPS**

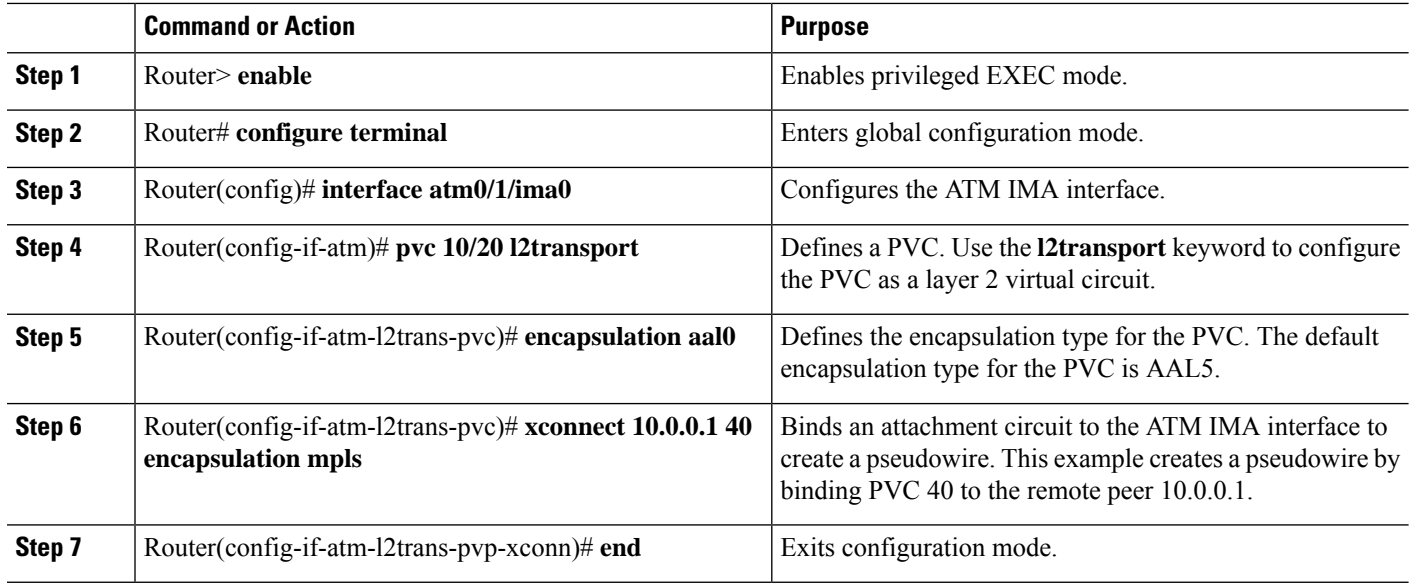

# <span id="page-7-0"></span>**Configuring N-to-1 VCC Cell Transport Pseudowire**

An N-to-1 VCC cell transport pseudowire maps one or more ATM virtual channel connections (VCCs) to a single pseudowire. Complete these steps to configure an N-to-1 pseudowire.

### **SUMMARY STEPS**

- **1.** Router> **enable**
- **2.** Router# **configure terminal**
- **3.** Router(config)# interface atm0/1/1.1 multipoint
- **4.** Router(config-subif)# **xconnect 10.0.0.1 40 encapsulation mpls**
- **5.** Router(config-subif-xconn)# **pvc 10/20 l2transport**
- **6. Router(**config**-if-atm-l2trans-pvc)# pvc 0/41 l2transport**
- **7. Router (**config**-if-atm-l2trans-pvc)# end**

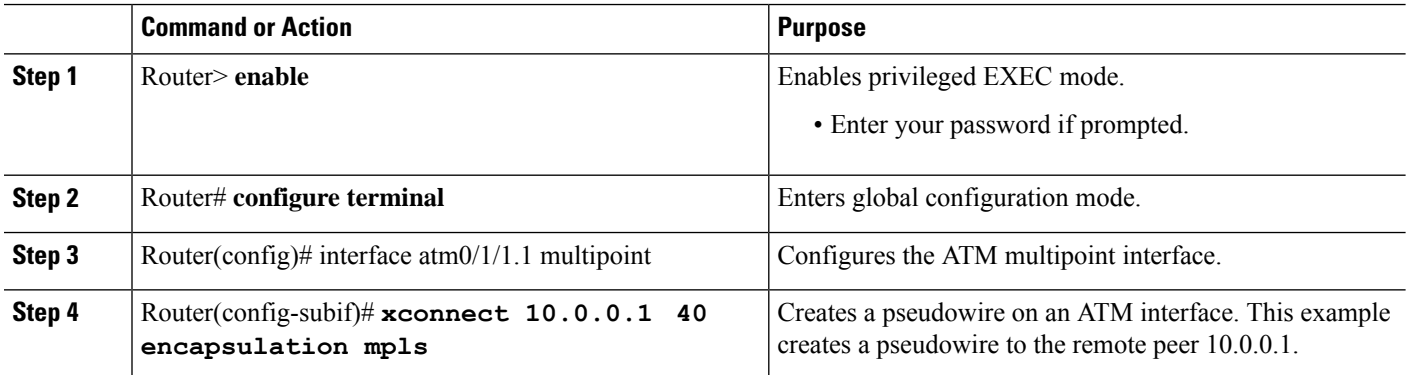

Ш

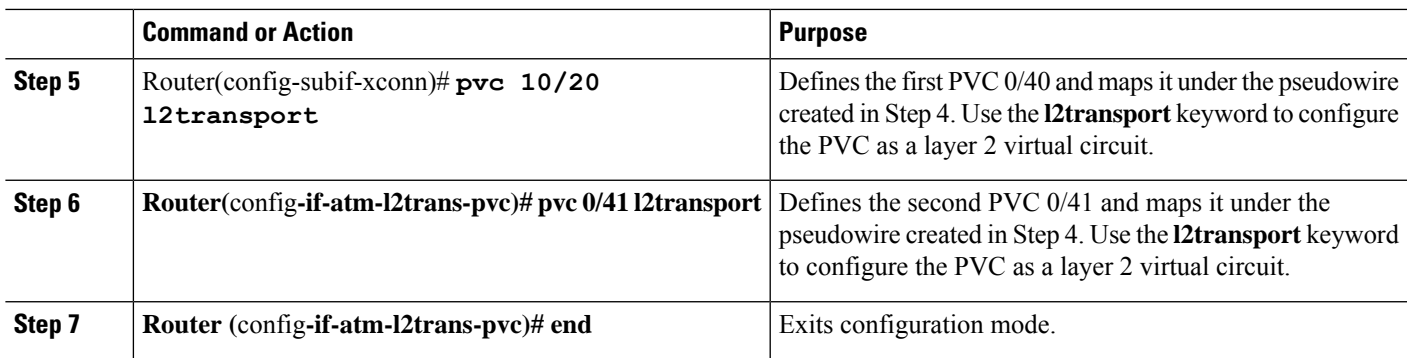

# <span id="page-8-0"></span>**Configuring 1-to-1 VPC Cell Transport**

A 1-to-1 VPC cell transport pseudowire maps one or more virtual path connections (VPCs) to a single pseudowire. While the configuration is similar to 1-to-1 VPC cell mode, this transport method uses the 1-to-1 VPC pseudowire protocol and format defined in RFCs 4717 and 4446. Complete these steps to configure a 1-to-1 VPC pseudowire.

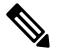

**Note** Multiple 1-to-1 VCC pseudowire mapping on an interface is supported.

#### **SUMMARY STEPS**

- **1.** Router> **enable**
- **2.** Router# **configure terminal**
- **3.** Router(config)# **interface atm0/1/ima0**
- **4.** Router(config-if-atm)# **atm pvp 10 l2transport**
- **5.** Router(config-if-atm-l2trans-pvp)# **xconnect 30.30.30.2 305 encapsulation mpls**
- **6.** Router(config-if-atm-l2trans-pvp-xconn)# **end**

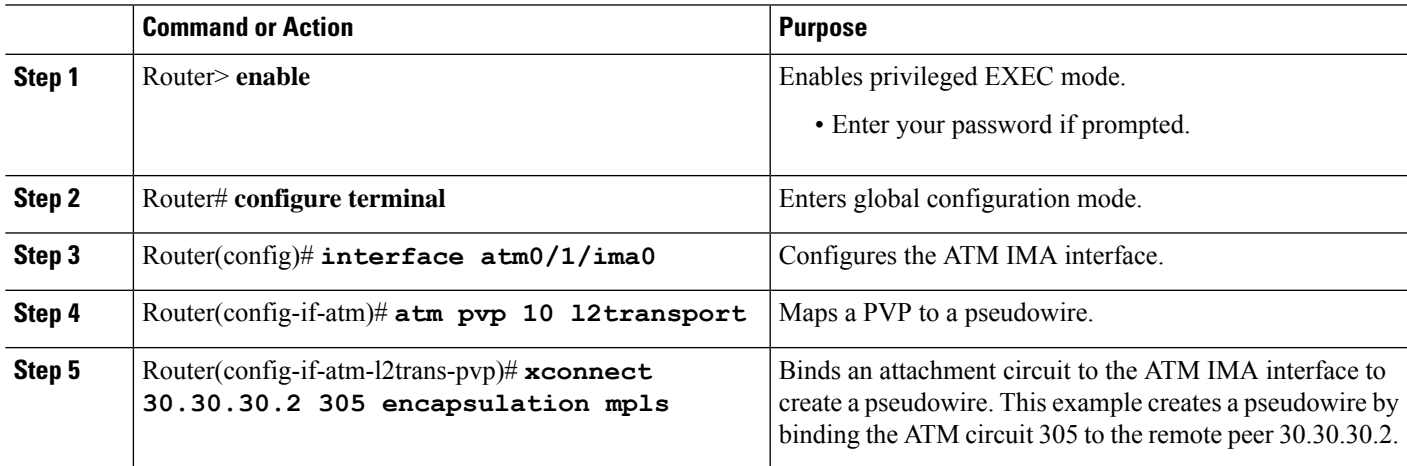

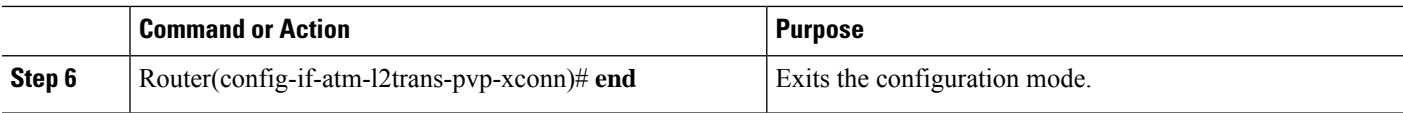

## <span id="page-9-0"></span>**Configuring ATM AAL5 SDU VCC Transport**

An ATM AAL5 SDU VCC transport pseudowire maps a single ATM PVC to another ATM PVC.

#### **SUMMARY STEPS**

- **1.** Device> **enable**
- **2.** Device# **configure terminal**
- **3.** Device(config)# **interface atm** *0/1/***ima***0*
- **4.** Device(config-if)# **pvc 0/12 l2transport**
- **5.** Device(config-if-atm-l2trans-pvc)# **encapsulation aal5**
- **6.** Device(config-if-atm-l2trans-pvc)# **xconnect 25.25.25.25 125 encapsulation mpls**
- **7.** Device(config)# **exit**

#### **DETAILED STEPS**

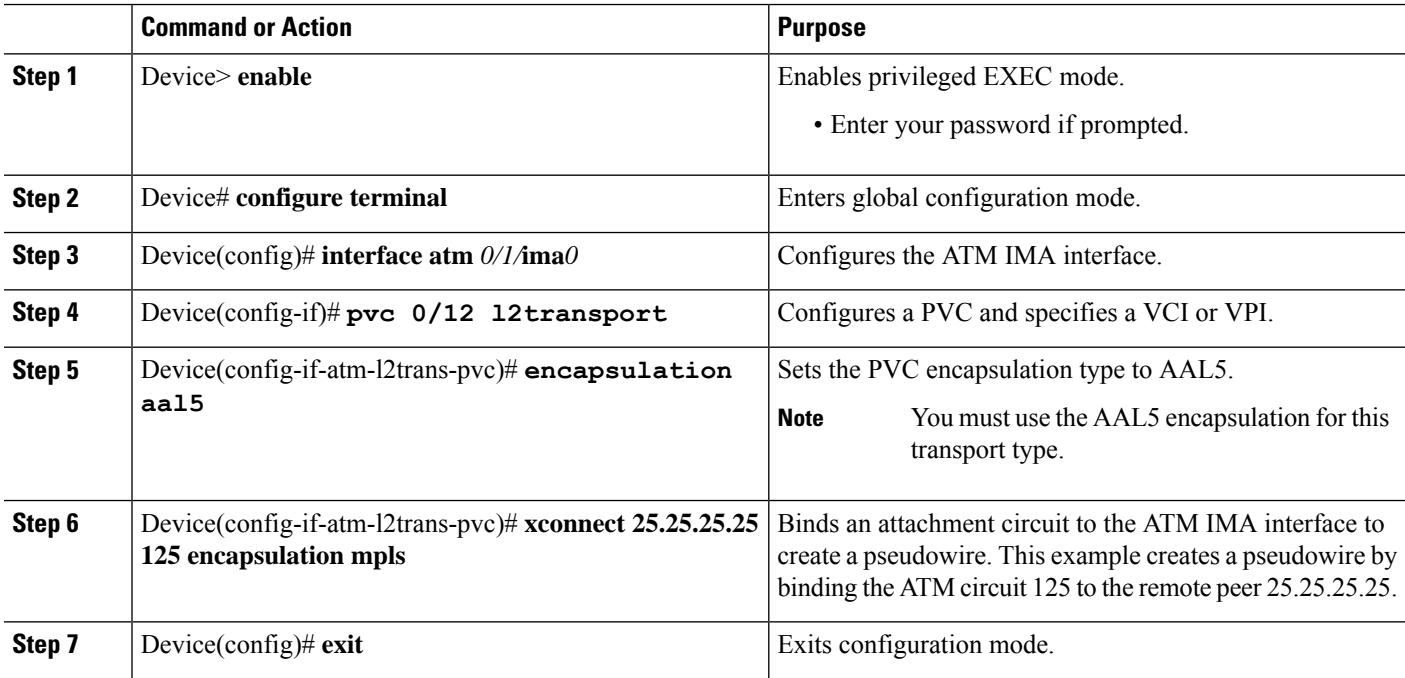

# <span id="page-9-1"></span>**Configuring Cell Packing (Optional)**

You can apply the following optional configurations to a pseudowire link.

Cell packing allows you to improve the efficiency of ATM-to-MPLS conversion by packing multiple ATM cells into a single MPLS packet.

#### **SUMMARY STEPS**

- **1.** Device> **enable**
- **2.** Device# **configure terminal**
- **3.** Device(config)# **int atm1/0/1.1**
- **4.** Device(config-if)# **atm mcpt-timers 1000 2000 3000**
- **5.** Device(config)# **pvc 0/11 l2transport**
- **6.** Device(config-if-atm-l2trans-pvc)# **encapsulation aal0**
- **7.** Device(config-if-atm-l2trans-pvc)# **cell-packing 20 mcpt-timer 3**
- **8.** Device(config-if-atm-l2trans-pvc)# **end**

### **DETAILED STEPS**

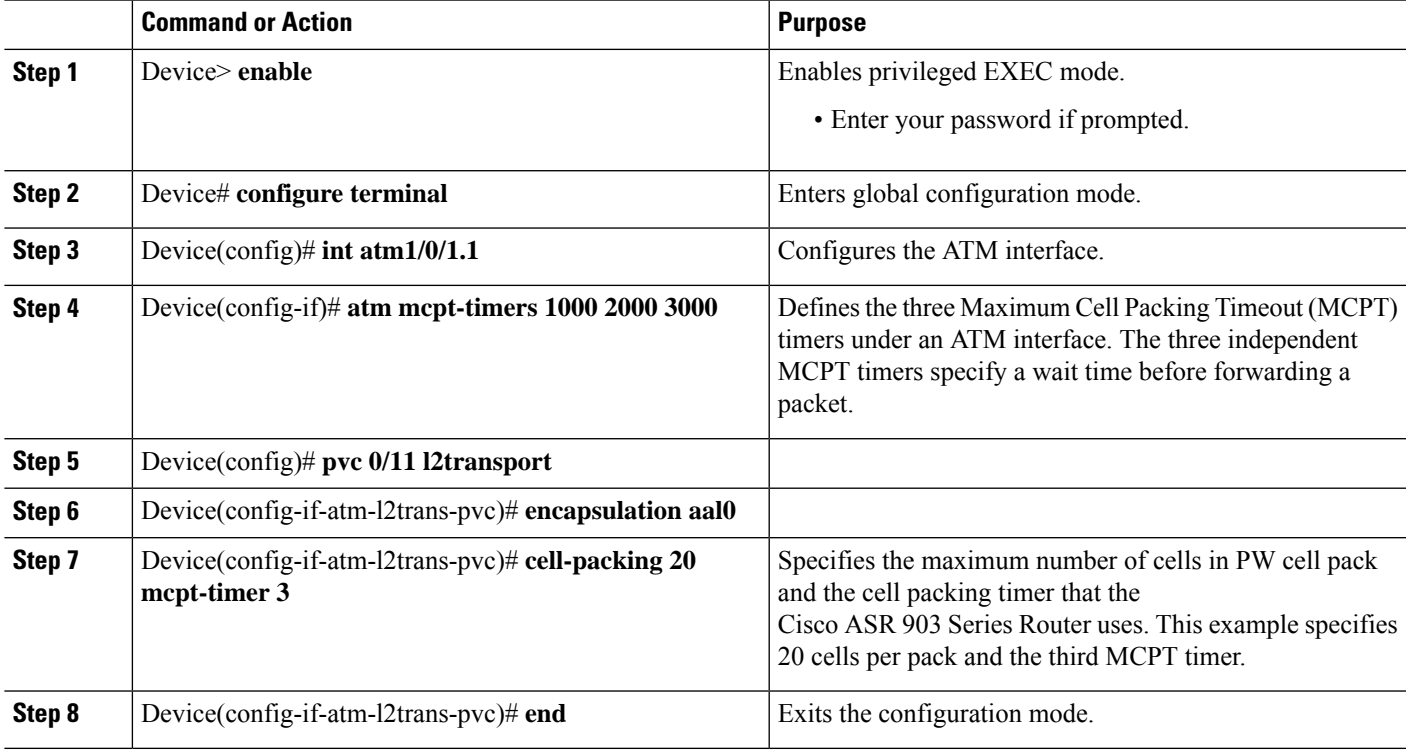

## <span id="page-10-0"></span>**Example: ATM IMA Configuration**

The following example shows how to add a T1/E1 interface to an ATM IMA group as a part of an ATM over MPLS pseudowire configuration. For more information about how to configure pseudowires, see [Configuring](#page-0-2) [Pseudowire](#page-0-2)

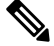

**Note** This section displays a partial configuration intended to demonstrate a specific feature.

```
controller t1 0/0/0
ima-group 0
```

```
clock source line
interface atm 0/0/ima0.1 point-to-point
pvc 1/33 l2transport
 encapsulation aal0
  xconnect 10.0.0.1 33 encapsulation mpls
```
### <span id="page-11-0"></span>**Example: ATM over MPLS**

VC Mode for Cell Packing Configuration

#### **CE 1 Configuration**

```
interface Gig 1/1/0
no negotiation auto
load-interval 30
```

```
interface Gig 0/1/0
ip address 20.1.1.1 255.255.255.0
interface ATM4/2/4
no shut
exit
!
interface ATM 1/1/4.10 point
ip address 50.1.1.1 255.255.255.0
pvc 20/101
encapsulation aal5snap
!
ip route 30.1.1.2 255.255.255.255 50.1.1.2
```
#### **CE 2 Configuration**

```
interface Gig 1/0/1
no negotiation auto
load-interval 30
interface Gig 0/1/1
```

```
ip address 30.1.1.1 255.255.255.0
interface ATM6/2/1
no shut
```
! interface ATM 1/0/1.10 point ip address 50.1.1.2 255.255.255.0 pvc 20/101 encapsulation aal5snap

! ip route 20.1.1.2 255.255.255.255 50.1.1.1

#### **PE 1 Configuration**

```
interface Loopback0
ip address 192.168.37.3 255.255.255.255
!
```

```
interface ATM 0/0/1
no shut
!
interface ATM 0/0/1
atm mcpt-timers 150 1000 4095
interface ATM 0/0/0.10 point
pvc 20/101 l2transport
encapsulation aal0
cell-packing 20 mcpt-timer 1
xconnect 192.168.37.2 100 encapsulation mpls
!
interface Gig 0/1/0
no shut
ip address 40.1.1.1 255.255.0.0
mpls ip
!
mpls ip
mpls label protocol ldp
mpls ldp router-id Loopback0 force
mpls ldp graceful-restart
router ospf 1
network 40.1.0.0 0.0.255.255 area 1
network 192.168.37.0 0.0.0.255 area 1
nsf
```
#### **PE 2 Configuration**

```
interface Loopback0
ip address 192.168.37.2 255.255.255.255
!
interface ATM 0/1/1
no shut
!
interface ATM 0/1/1
atm mcpt-timers 150 1000 4095
interface ATM 0/1/1.10 point
pvc 20/101 l2transport
encapsulation aal0
cell-packing 20 mcpt-timer 1
xconnect 192.168.37.3 100 encapsulation mpls
```
! interface Gig 1/1 no shut ip address 40.1.1.2 255.255.0.0 mpls ip ! mpls ip mpls label protocol ldp mpls ldp router-id Loopback0 force mpls ldp graceful-restart

```
router ospf 1
```

```
network 40.1.0.0 0.0.255.255 area 1
network 192.168.37.0 0.0.0.255 area 1
nsf
```
VP Mode for Cell Packing Configuration

#### **CE 1 Configuration**

```
interface Gig 0/1/0
no negotiation auto
load-interval 30
interface Gig 0/1/0
ip address 20.1.1.1 255.255.255.0
interface ATM4/2/4
!
interface ATM 0/1/4.10 point
ip address 50.1.1.1 255.255.255.0
pvc 20/101
encapsulation aal5snap
!
ip route 30.1.1.2 255.255.255.255 50.1.1.2
```
#### **CE 2 Configuration**

```
!
interface Gig 1/1
no negotiation auto
load-interval 30
interface Gig 1/1
ip address 30.1.1.1 255.255.255.0
interface ATM6/2/1
no shut
!
interface ATM 1/0/1.10 point
ip address 50.1.1.2 255.255.255.0
pvc 20/101
encapsulation aal5snap
```
! ip route 20.1.1.2 255.255.255.255 50.1.1.1

#### **PE 1 Configuration**

```
interface Loopback0
ip address 192.168.37.3 255.255.255.255
!
interface ATM 0/0/0
no shut
!
interface ATM 0/0/0
atm mcpt-timers 150 1000 4095
```

```
interface ATM 0/0/0.50 multipoint
atm pvp 20 l2transport
cell-packing 10 mcpt-timer 1
xconnect 192.168.37.2 100 encapsulation mpls
!
interface Gig 0/1/0
no shut
ip address 40.1.1.1 255.255.0.0
mpls ip
!
mpls ip
mpls label protocol ldp
mpls ldp router-id Loopback0 force
mpls ldp graceful-restart
router ospf 1
network 40.1.0.0 0.0.255.255 area 1
network 192.168.37.0 0.0.0.255 area 1
nsf
```
#### **PE 2 Configuration**

nsf

```
!
interface Loopback0
ip address 192.168.37.2 255.255.255.255
!
interface ATM 0/1/1
no shut
!
interface ATM 0/1/1
atm mcpt-timers 150 1000 4095
interface ATM 0/1/1.50 multipoint
atm pvp 20 l2transport
cell-packing 10 mcpt-timer 1
xconnect 192.168.37.3 100 encapsulation mpls
!
interface Gig 1/1
no shut
ip address 40.1.1.2 255.255.0.0
mpls ip
!
mpls ip
mpls label protocol ldp
mpls ldp router-id Loopback0 force
mpls ldp graceful-restart
router ospf 1
network 40.1.0.0 0.0.255.255 area 1
network 192.168.37.0 0.0.0.255 area 1
```
VC Mode for Cell Relay Configuration

#### **CE 1 Configuration**

```
!
interface gigabitethernet 0/1/0
no negotiation auto
load-interval 30
interface gigabitethernet 0/1/0
ip address 20.1.1.1 255.255.255.0
!
interface ATM 1/0/4
!
interface ATM 1/0/4.10 point
ip address 50.1.1.1 255.255.255.0
pvc 20/101
encapsulation aal5snap
!
ip route 30.1.1.2 255.255.255.255 50.1.1.2
!
```
#### **CE 2 Configuration**

```
interface gigabitethernet 1/0
no negotiation auto
load-interval 30
interface gigabitethernet 1/0
ip address 30.1.1.1 255.255.255.0
interface ATM6/2/1
!
interface ATM 1/0/1.10 point
ip address 50.1.1.2 255.255.255.0
pvc 20/101
encapsulation aal5snap
!
ip route 20.1.1.2 255.255.255.255 50.1.1.1
```
#### **PE 1 Configuration**

```
!
interface Loopback0
ip address 192.168.37.3 255.255.255.255
!
interface ATM0/0/0
!
interface ATM 0/0/0.10 point
pvc 20/101 l2transport
encapsulation aal0
xconnect 192.168.37.2 100 encapsulation mpls
!
interface gigabitethernet 0/1/0
ip address 40.1.1.1 255.255.0.0
mpls ip
!
mpls ip
mpls label protocol ldp
```

```
mpls ldp router-id Loopback0 force
mpls ldp graceful-restart
router ospf 1
network 40.1.0.0 0.0.255.255 area 1
network 192.168.37.0 0.0.0.255 area 1
nsf
```
#### **PE 2 Configuration**

```
!
interface Loopback0
ip address 192.168.37.2 255.255.255.255
!
interface ATM 0/1/1
!
interface ATM 0/1/1.10 point
pvc 20/101 l2transport
encapsulation aal0
xconnect 192.168.37.3 100 encapsulation mpls
!
interface gigabitethernet 1/0
ip address 40.1.1.2 255.255.0.0
mpls ip
!
mpls ip
mpls label protocol ldp
mpls ldp router-id Loopback0 force
mpls ldp graceful-restart
router ospf 1
network 40.1.0.0 0.0.255.255 area 1
network 192.168.37.0 0.0.0.255 area 1
nsf
```
VP Mode for Cell Relay Configuration

#### **CE 1 Configuration**

```
!
interface gigabitethernet 1/0/0
no negotiation auto
load-interval 30
interface gigabitethernet 1/1/0
ip address 20.1.1.1 255.255.255.0
!
interface ATM 1/0/4
!
interface ATM 1/0/4.10 point
ip address 50.1.1.1 255.255.255.0
pvc 20/101
encapsulation aal5snap
!
ip route 30.1.1.2 255.255.255.255 50.1.1.2
```
#### **CE 2 Configuration**

!

```
interface gigabitethernet 1/0
no negotiation auto
load-interval 30
interface gigabitethernet 1/0
ip address 30.1.1.1 255.255.255.0
interface ATM 1/0/1
!
interface ATM 1/0/1.10 point
ip address 50.1.1.2 255.255.255.0
pvc 20/101
encapsulation aal5snap
!
ip route 20.1.1.2 255.255.255.255 50.1.1.1
```
#### **PE 1 Configuration**

```
interface Loopback0
ip address 192.168.37.3 255.255.255.255
!
!
interface ATM 0/0/0
interface ATM 0/0/0.50 multipoint
atm pvp 20 l2transport
xconnect 192.168.37.2 100 encapsulation mpls
!
interface gigabitethernet 0/1/0
ip address 40.1.1.1 255.255.0.0
mpls ip
!
mpls ip
mpls label protocol ldp
mpls ldp router-id Loopback0 force
mpls ldp graceful-restart
```

```
router ospf 1
network 40.1.0.0 0.0.255.255 area 1
network 192.168.37.0 0.0.0.255 area 1
nsf
```
#### **PE 2 Configuration**

```
interface Loopback0
ip address 192.168.37.2 255.255.255.255
!
!
interface ATM 1/0/1
interface ATM 1/0/1.50 multipoint
atm pvp 20 l2transport
xconnect 192.168.37.3 100 encapsulation mpls
!
interface gigabitethernet 1/1
ip address 40.1.1.2 255.255.0.0
mpls ip
!
mpls ip
mpls label protocol ldp
mpls ldp router-id Loopback0 force
```
П

```
mpls ldp graceful-restart
router ospf 1
network 40.1.0.0 0.0.255.255 area 1
network 192.168.37.0 0.0.0.255 area 1
nsf
```
## <span id="page-18-0"></span>**Configuring ATM AAL5 over MPLS Pseudowire on a Sonet Controller**

This section describes how to configure the ATM adaptation layer 5 (AAL5) over Multiprotocol Label Switching (MPLS) pseudowire on a Sonet controller.

To configure ATM AAL5 over MPLS on a SONET controller, use the following commands beginning privileged EXEC mode:

#### **SUMMARY STEPS**

- **1. configure terminal**
- **2. controller sonet** *slot*/*subslot*/*port*
- **3. framing sdh**
- **4.** Router(config-controller)# **aug mapping au-4**
- **5. au-4** *au-4-number* **tug-3** *tug-3-number*
- **6. tug-2** *tug-2-number* **e1** *e1-line-number* **atm**
- **7. exit**
- **8. interface atm** *slot*/*subslot*/*port*.*sts-1*/*vtg*/*t1*.*subpoint*. **point-to-point**
- **9. pvc** *vpi*/*vci* **l2transport**
- **10. encapsulation aal5**
- **11. xconnect** *remote-pe-loopback ip vcid* **encapsulation mpls**

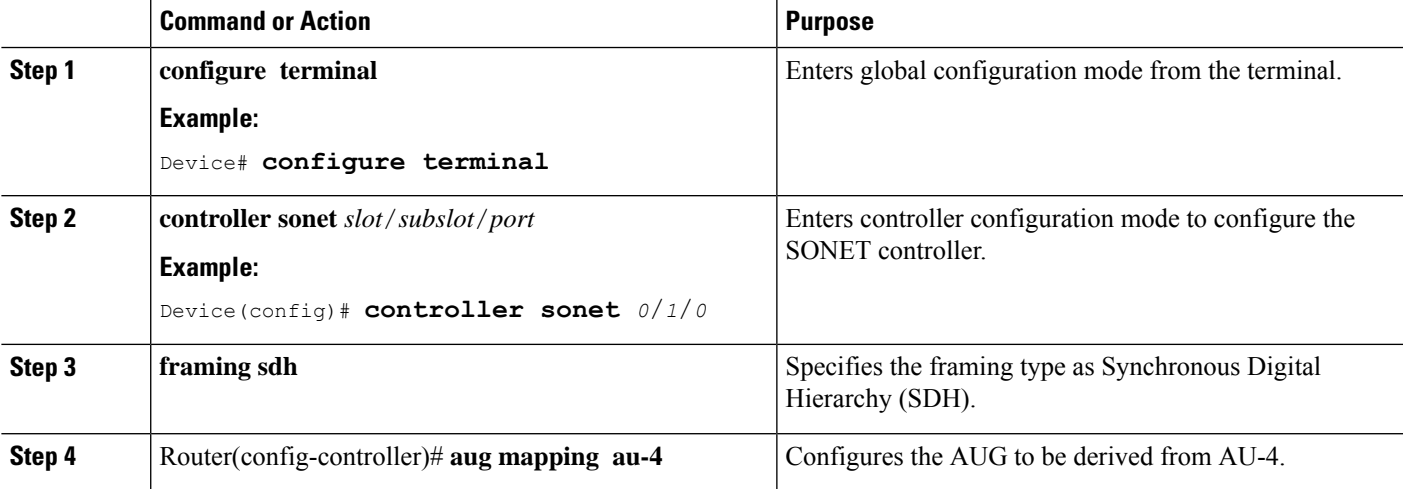

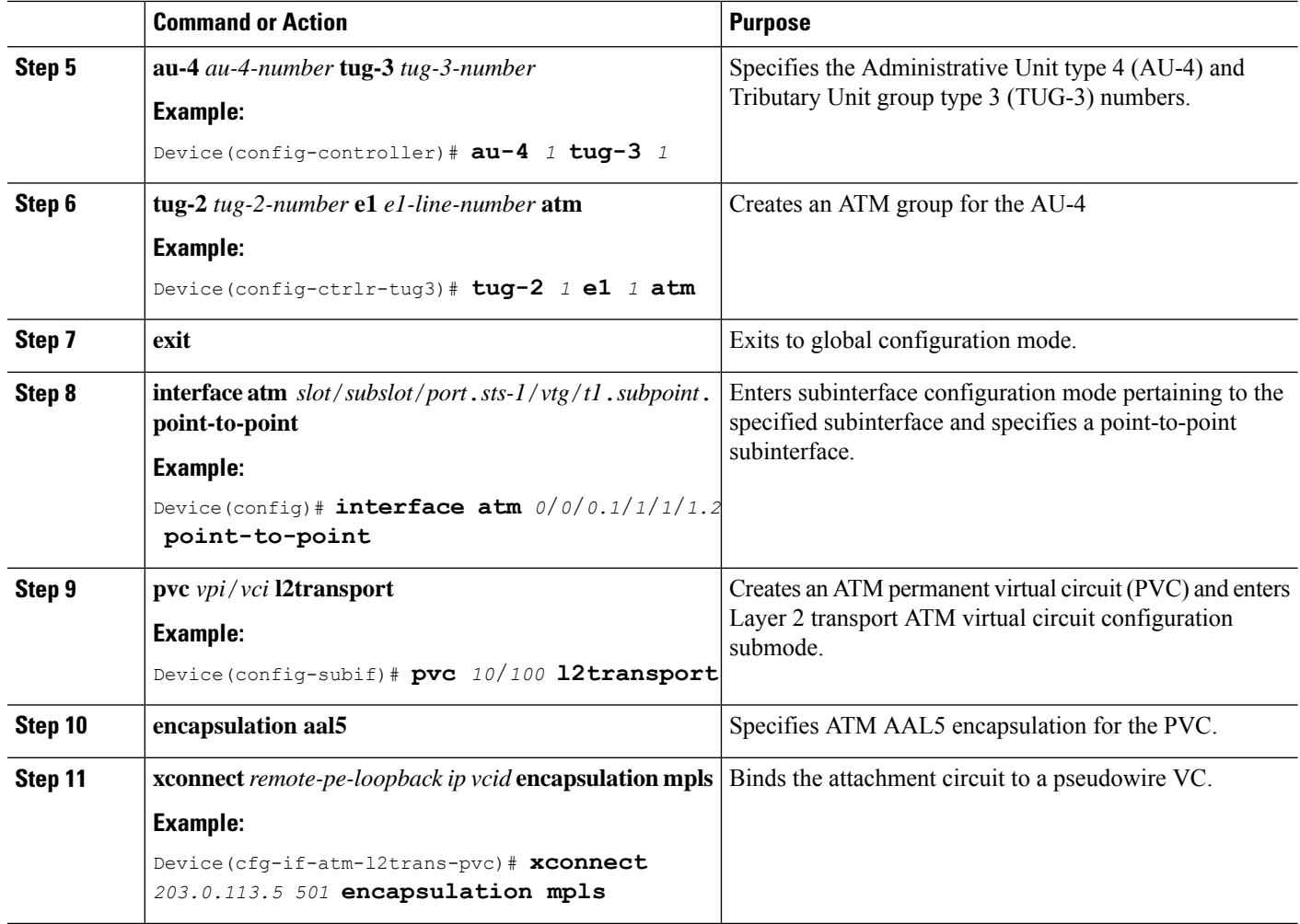

# <span id="page-19-0"></span>**Configuring ATM AAL5 over MPLS Pseudowire on T1 Controller**

This section describes how to configure the ATM adaptation layer 5 (AAL5) over Multiprotocol Label Switching (MPLS) pseudowire on a T1 controller.

To configure ATM AAL5 over MPLS on a T1 controller, use the following commands beginning privileged EXEC mode:

#### **SUMMARY STEPS**

- **1.** Router# **configure terminal**
- **2.** Router(config)# **controller t1** *slot*/*subslot*/*port*
- **3.** Router(config-controller)# **atm**
- **4.** Router(config)# **interface atm** *slot*/*subslot*/*port* **point-to-point**
- **5.** Router(config-subif)# **pvc** *vpi*/*vci* **l2transport**
- **6.** Router(cfg-if-atm-l2trans-pvc)# **encapsulation aal5**
- **7.** Router(cfg-if-atm-l2trans-pvc)# **xconnect** *peer-router-id vcid* **encapsulation mpls**

#### **DETAILED STEPS**

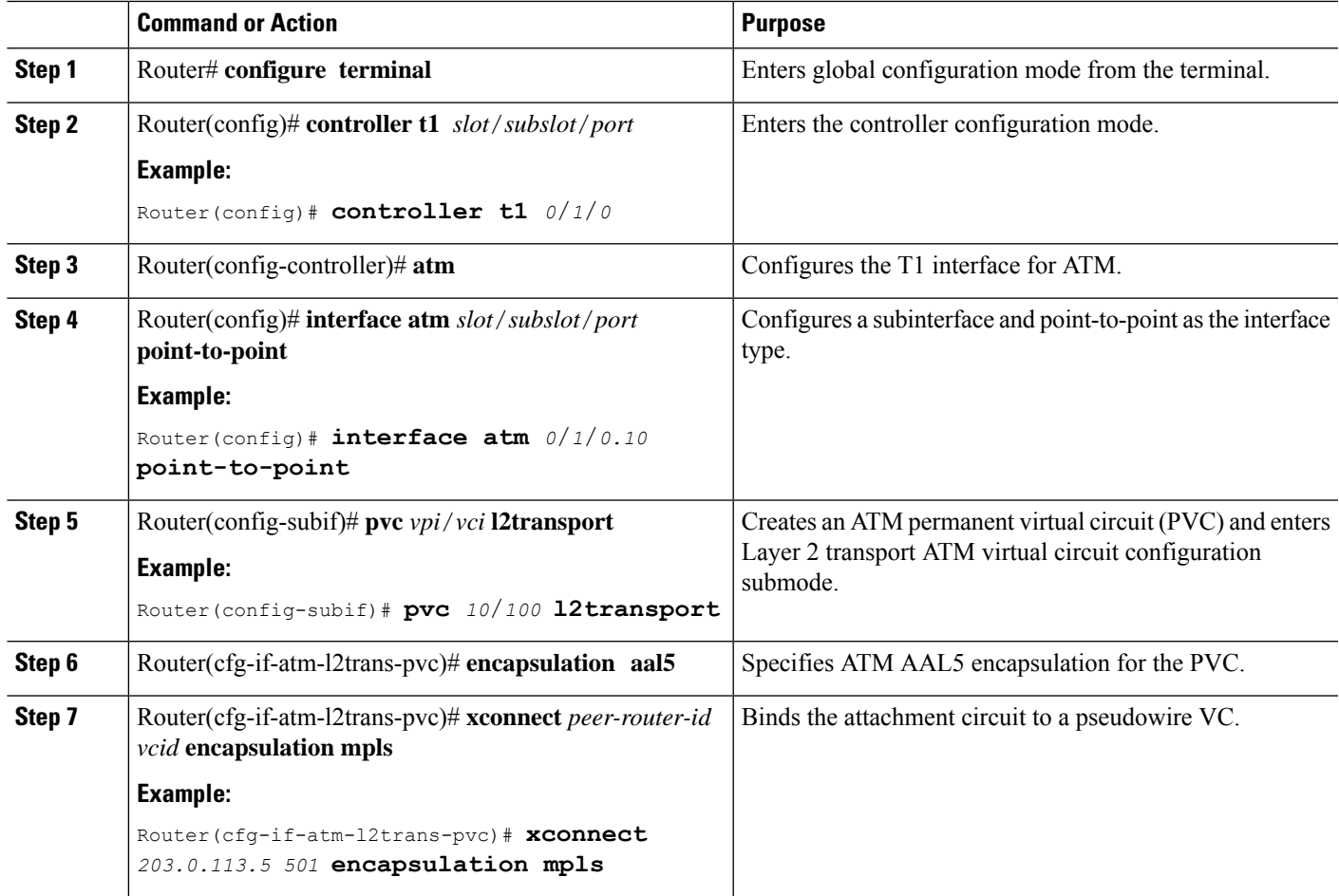

## <span id="page-20-0"></span>**Configuring Service Classes on a PVC**

This section describes how to configure different classes of service on a PVC.

To configure the configure different classes of service on a PVC, use the following commands beginning privileged EXEC mode:

#### **SUMMARY STEPS**

- **1.** Router# **configure terminal**
- **2.** Router(config)# **controller t1** *slot*/*subslot*/*port*
- **3.** Router(config-controller)# **atm**
- **4.** Router(config)# **interface atm** *slot*/*subslot*/*port* **point-to-point**
- **5.** Router(config-subif)# **pvc** *vpi*/*vci* **l2transport**
- **6.** Router(cfg-if-atm-l2trans-pvc)# {**cbr** | **ubr** | **ubr+** | **vbr-nrt** | **vbr-rt**}
- Constant Bit Rate (CBR)—The CBR service class is designed for ATM virtual circuits (VCs) that need a static amount of bandwidth that is continuously available for the duration of the active connection.
- Unspecified Bit Rate (UBR)—This is a service class where the network management makes no Quality of Service (QoS) commitment. It models the best-effort service that the Internet normally provides and is suitable for applications tolerant to delay and does not require real-time responses.
- Unspecified Bit Rate Plus—UBR+ supports a zero committed information rate (CIR) with infinite burst capabilities up to an entire T1. It allows any available network bandwidth to be continuously usable by any data application.
- Variable Bit Rate Non-Real Time VBR-nrt service class is used in order to transmit non-real-time applications that are bursty in nature.
- Variable Bit Rate Real Time—VBR-rt service class is used in order to transmit real-time data that is sensitive to time delays.

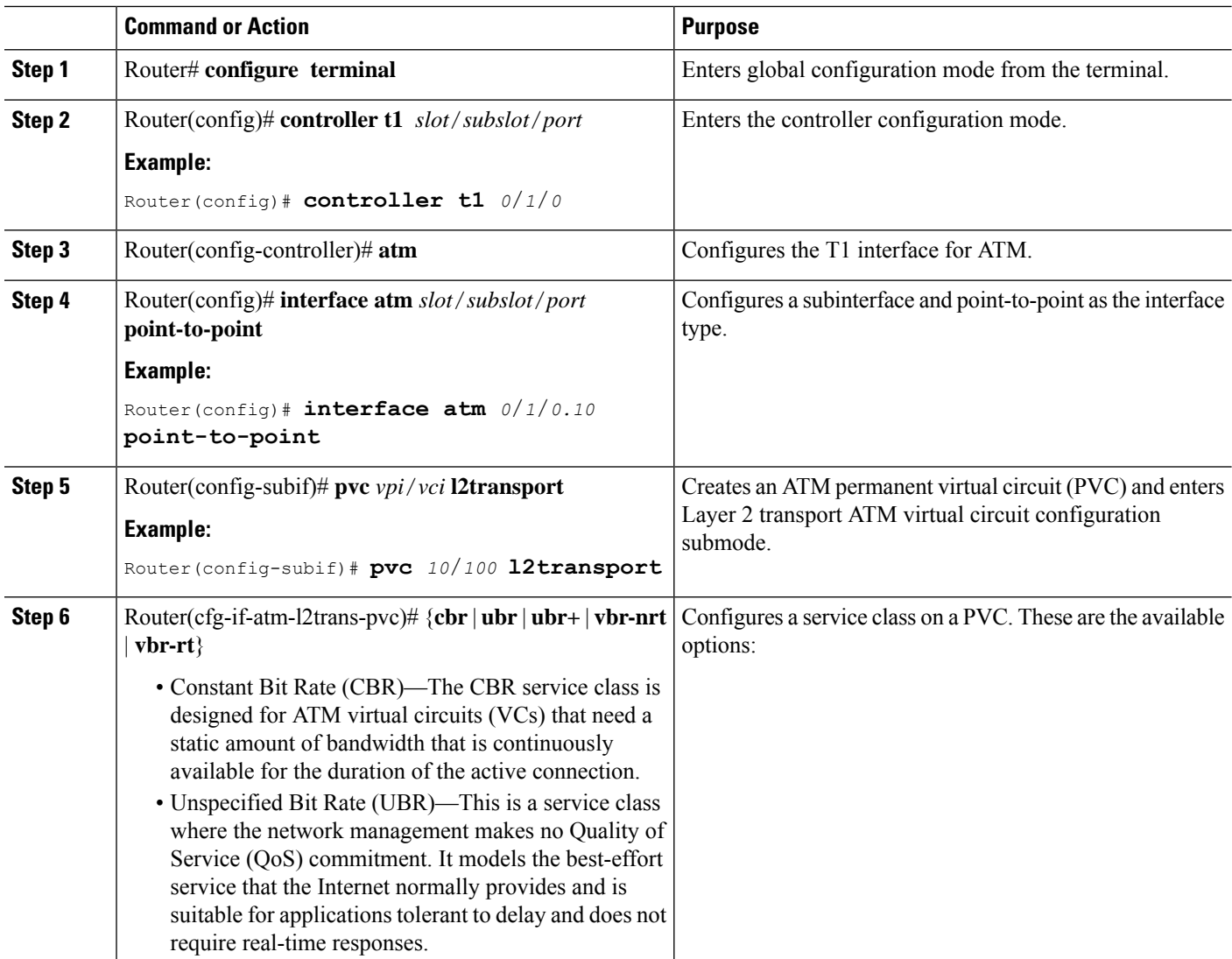

Ш

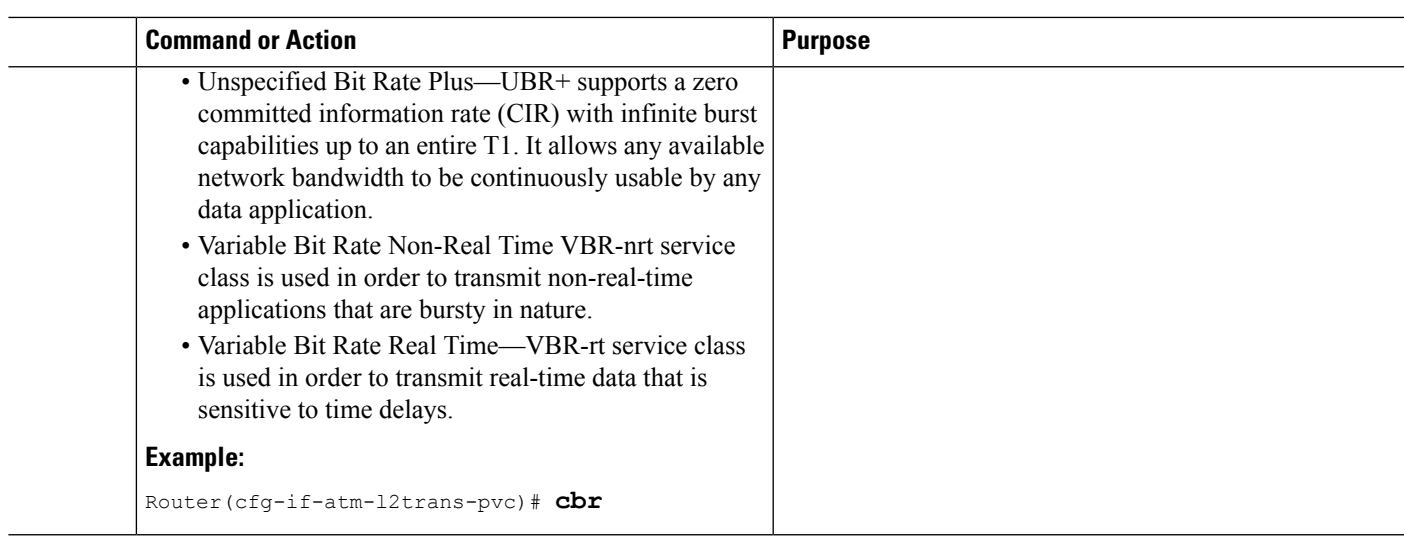

# <span id="page-22-0"></span>**Configuring ATM AAL5 L3 Termination on a SONET Controller**

This section describes how to configure the ATM AAL5 layer 3 termination on a SONET controller. This allows the use of multiple protocols over the same VC.

To configure the ATM AAL5 layer 3 termination on a SONET controller, use the following commands beginning privileged EXEC mode:

#### **SUMMARY STEPS**

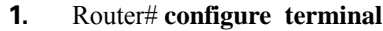

- **2.** Router(config)# **controller sonet** *slot*/*subslot*/*port*
- **3.** Router(config-controller)# **framing sdh**
- **4.** Router(config-controller)# **aug mapping au-4**
- **5.** Router(config-controller)# **au-4** *au-4-number* **tug-3** *tug-3-number*
- **6.** Router(config-ctrlr-tug3)# **tug-2** *tug-2-number* **e1** *e1-line-number* **atm**
- **7. exit**
- **8.** Do one of the following:
	- Router(config)# **interface atm** *interface-path-id* **point-to-point**
	- Router(config)# **interface atm** *port.port-adapter.subinterface-numberinterface-path-id.subinterface* **point-to-point**
- **9.** Router(config-subif)# **ip address** *ip-address subnet-mask*
- **10.** Router(config-subif)# **pvc** *vpi*/*vci*
- **11.** Router(cfg-if-atm-vc)# **encapsulation aal5snap**

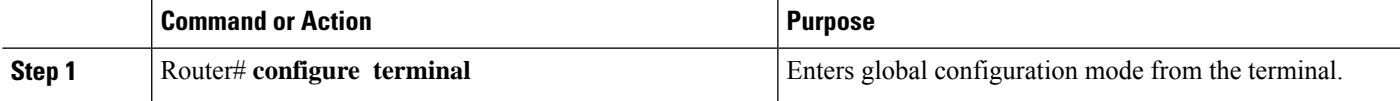

 $\mathbf I$ 

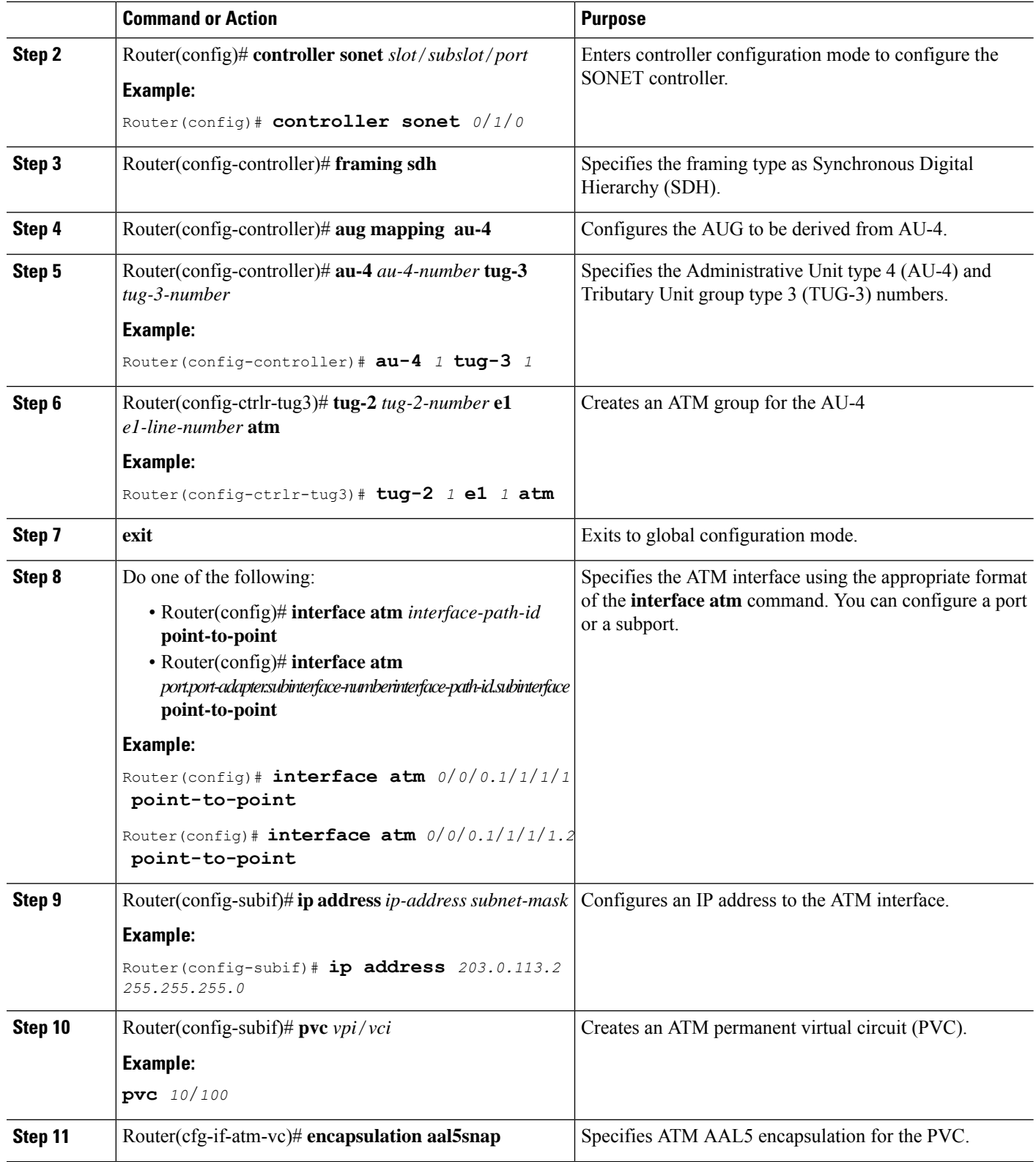

П

# <span id="page-24-0"></span>**Configuring ATM AAL5 Layer 3 Termination on a T1 Controller**

This section describes how to configure the ATM AAL5 layer 3 termination on a T1 controller. This feature enables the Cisco ASR 903 router to process the ATM packets so that the ATM packets can terminate at the router.

To configure the ATM AAL5 layer 3 termination on a T1 controller, use the following commands beginning privileged EXEC mode:

### **SUMMARY STEPS**

- **1.** Router# **configure terminal**
- **2.** Router(config)# **controller t1** *slot*/*subslot*/*port*
- **3.** Router(config-controller)# **atm**
- **4.** exit
- **5.** Do one of the following:
	- Router(config)# **interface atm** *slot*/*subslot*/*port.subinterface* **point-to-point**
	- Router(config)# **interface atm** *slot*/*subslot*/*port*
- **6.** Router(config-subif)# **ip address** *ip-address subnet-mask*
- **7.** Router(config-subif)# **pvc** *vpi*/*vci*
- **8.** Router(cfg-if-atm-vc)# **encapsulation aal5snap**

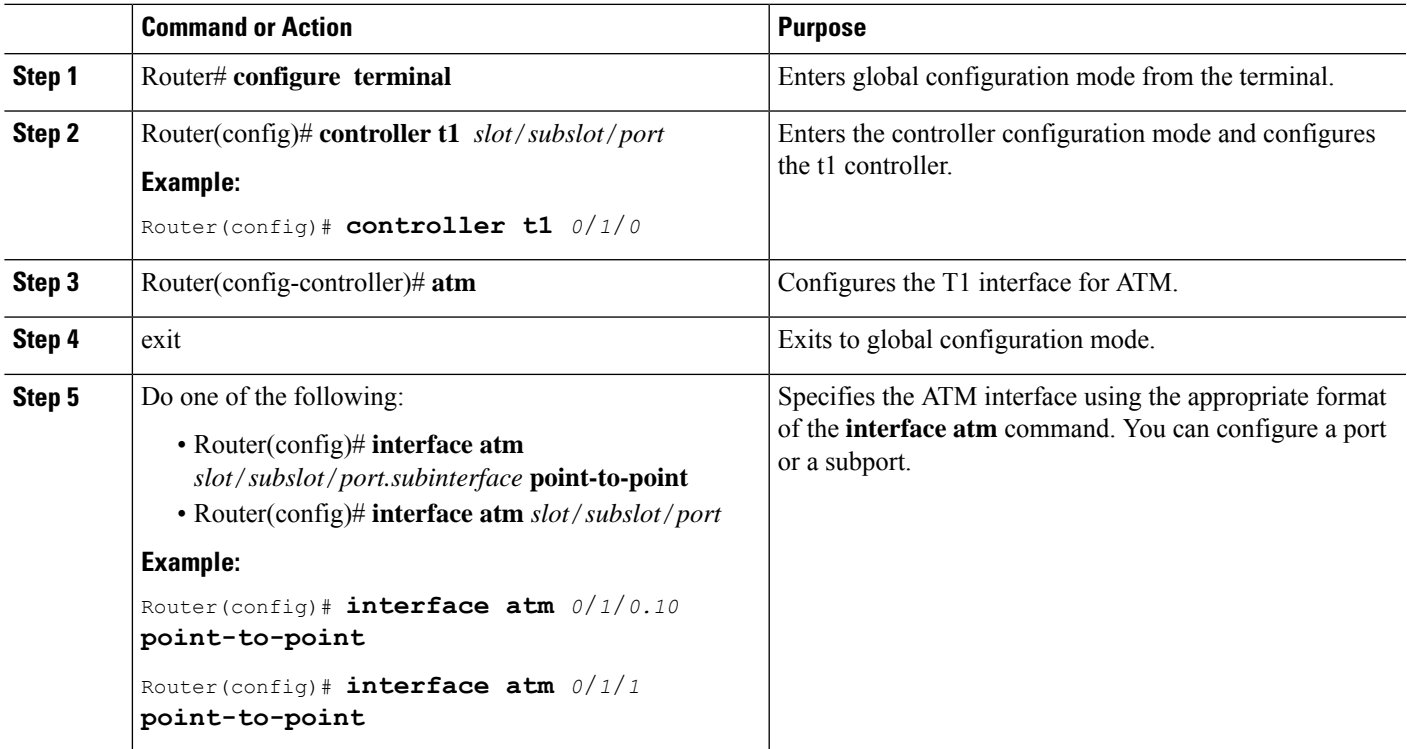

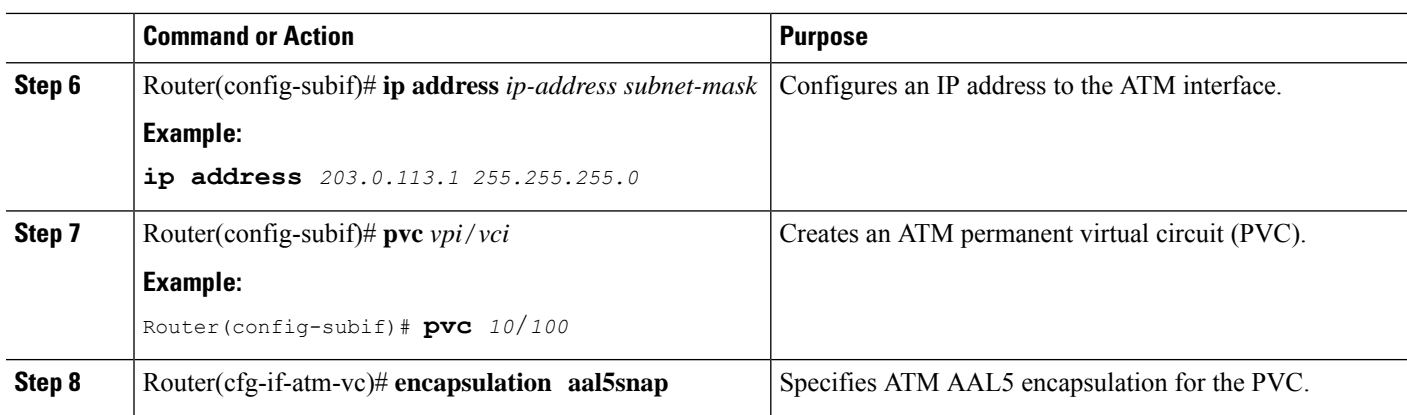

## <span id="page-25-0"></span>**Example QoS Exp Marking on ATM Layer 2 Interfaces**

This section provides examples for configuring QoS Exp Marking on ATM Layer 2 Interfaces.

#### **Example Configuring QoS Exp Marking on PVC Pseudowire**

The following example shows how to configure QoS Exp Marking on PVC Pseudowire.

```
Policy-map mark_exp_5
class class-default
set mpls exp imposition 5
interface atm 0/1/1 point-to-point
pvc 10/100 l2transport
xconnect 10.0.0.1 200 encapsulation mpls
service-policy input mark exp 5
pvc 20/111 l2transport
xconnect 10.0.0.1 200 encapsulation mpls
service-policy input mark exp 5
```
#### **Example Configuring QoS Exp Marking on PVP Pseudowire**

The following example shows how to configure QoS Exp Marking on PVP Pseudowire.

```
Policy-map mark_exp_5
class class-default
set mpls exp imposition 5
interface ATM0/1/2
atm pvp 10 l2 transport
xonnect 10.0.0.1 400 encapsulation mpls
service-policy input mark exp 5
```
#### **Example Configuring QoS Exp Marking on N:1 Pseudowire**

The following example shows how to configure QoS Exp Marking on N:1 Pseudowire.

```
Policy-map mark_exp_5
class class-default
set mpls exp imposition 5
interface atm 0/3/2.1 multipoint
xconnect 11.1.1.1 400 encapsulation mpls
service-policy input mark_exp_5
pvc 10/122
pvc 120/122
```
#### **PE Configuration Example Configuring Cell Packing**

The following example shows how to configure Cell Packing.

```
interface ATM0/4/11
no ip address
atm mcpt-timers 51150 51150 51150
no atm enable-ilmi-trap
end
interface ATM0/4/11.1 multipoint
no atm enable-ilmi-trap
cell-packing 28 mcpt-timer 1
xconnect 11.11.11.11 30 encapsulation mpls
pvc 20/10 l2transport
!
pvc 21/11 l2transport
!
pvc 22/12 l2transport
!
pvc 23/13 l2transport
!
pvc 24/14 l2transport
!
pvc 25/15 l2transport
!
pvc 26/16 l2transport
!
pvc 27/17 l2transport
```
I

ı